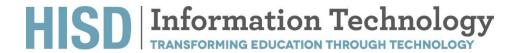

## How to Set Up Your Voicemail:

Press the [MESSAGES] button on your telephone

Enter the passcode [135246#]

You will be prompted to [record your name]

You will be prompted to **[enter a new greeting]** (optional)

You will be prompted to replace the temporary password [135246#] with a new password

Follow the prompts until the system indicates you have completed this process

## Need technology assistance?

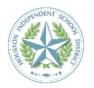

**Houston ISD Service Desk** 

Phone: 713-892-SERV (7378)

https://servicedesk.houstonisd.org

Note: The only way to reset your voicemail pin is by contacting the Service Desk

# HISD Information Technology TRANSFORMING EDUCATION THROUGH TECHNOLOGY

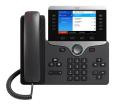

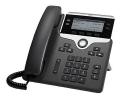

#### **Accessing Your Voicemail**

**Option 1**: Access your Voicemail from your phone by pressing the message button on your VoIP phone. Enter your PIN and press #.

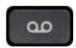

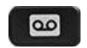

**Option 2**: If you are calling from another VoIP phone within HISD Press Message button and then \*, When prompted "enter your ID" which is your phone extension and then press # Enter your PIN and press #.

**Option 3**: If calling from an outside line; Dial 7135569690 from any outside phone, press \*, When prompted "enter your ID" dial your extension and press #; Enter your PIN and press #.

#### **Voicemail Main Menu**

| Key(s) | Task                        |
|--------|-----------------------------|
| 1      | New messages will auto play |
| 2      | Send a message              |
| 3      | Review old messages         |
| 4      | Setup Options               |
| *      | Exit to Voicemail System    |
| 0      | For Voicemail System Help   |

#### New Message Prompts:

| Key(s) | Task        |
|--------|-------------|
| 1      | Repeat      |
| 2      | Save        |
| 3      | Delete      |
| 4      | Reply       |
| 5      | Forward     |
| 6      | Mark as new |
| 7      | Skip back   |
| 9      | Properties  |
| *      | Cancel      |
| 0      | Help        |

## Review Old Message Prompts: Saved Messages:

| Key(s) | Task        |
|--------|-------------|
| 1      | Repeat      |
| 2      | Save        |
| 3      | Delete      |
| 4      | Reply       |
| 5      | Forward     |
| 6      | Mark as new |
| 7      | Skip back   |
| 9      | Properties  |
| *      | Cancel      |
| 0      | Help        |

#### Deleted Messages:

| Key(s) | Task             |
|--------|------------------|
| 1      | Repeat           |
| 2      | Restore as saved |
| 3      | Erase            |
| 4      | Reply            |
| 5      | Forward          |
| 6      | Restore as new   |
| 7      | Skip back        |
| 9      | Properties       |
| *      | Cancel           |
| 0      | Help             |

#### To Delete Permanently:

| Key            | Task               |
|----------------|--------------------|
| Press 3 then 1 | Delete Permanently |
| Press 3 then 2 | To Cancel Deletion |

#### **Voicemail Setup Options**

| Key(s) | Task                      |
|--------|---------------------------|
| 1      | Rerecord your greetings   |
| 2      | Message Setting           |
| 3      | Preferences               |
| 4      | Transfer Setting          |
| 0      | For Voicemail System Help |
| *      | Exit to Voicemail System  |

#### Message Settings:

| Key | Task                     |
|-----|--------------------------|
| 1   | Change your notification |
| 3   | Menu Style               |
| 4   | Private List             |
| 0   | Help                     |
| *   | Exit                     |

#### Preferences:

| Key | Task              |
|-----|-------------------|
| 1   | Change Pin        |
| 2   | Recorded name     |
| 3   | Directory Listing |
| 0   | Help              |
| *   | Exit              |

#### **Transfer Settings:**

| Key | Task                           |
|-----|--------------------------------|
| 1   | Change Standard Transfer Rule  |
| 2   | Change Alternate Transfer Rule |
| 3   | Change Close Transfer Rule     |
| 0   | Help                           |
| *   | Exit                           |